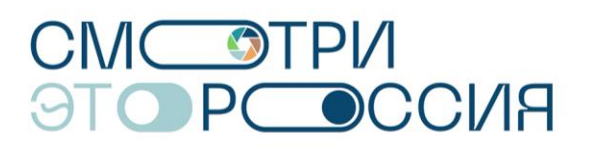

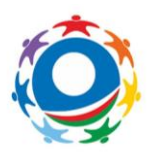

### **Уважаемые участники конкурса!**

**Пишем ответы на часто задаваемые вопросы:**

**-Я не могу зарегистрироваться: система пишет, что такой логин уже существует, но я не проходил до этого регистрацию. Что делать?**

-Возможно, ваш логин занят, это значит, что команда с таким названием уже существует. Попробуйте придумать команде новое название и закончите процесс регистрации.

## **-Я не могу найти ссылку для активации. Можете прислать новую?**

-Ссылка автоматически отправляется на почту, которую вы указали в процессе регистрации. Проверьте ещё раз входящие и спам в вашем почтовом ящике. Если письмо с паролем для личного кабинета и ссылкой до вас не дошло, возможно, вы неверно указали адрес электронной почты. Свяжитесь по телефону горячей линии с нашим специалистом, он поможет решить вашу проблему.

## **-Я перехожу по ссылке, а система пишет, что страница не найдена. Что делать?**

- У каждой ссылки есть свой «срок годности». Если вы регистрировались давно, а активировать свой профиль решили только сейчас, то ссылка, которую вы получили сразу после регистрации, будет уже недействительна. Свяжитесь по телефону горячей линии с нашим специалистом, он поможет решить вашу проблему.

# **-Я заполнил информацию об участниках, на следующий день все данные стёрлись. Что случилось?**

- В личном кабинете вам необходимо заполнить все необходимые данные для отправки заявки сразу. Если вы заполняете графы постепенно, то информация стирается. Оформляйте личный кабинет только при наличии всех данных и отправляйте заявку сразу.

# **-Я хочу отправить доработанное видео. Мне присылать его на почту оргкомитета?**

-Нет, вы можете отправить доработанное видео только через личный кабинет, оформив новую заявку.

# **-Где можно посмотреть ваши мастер-классы?**

-Мастер-классы вы можете посмотреть на сайте Конкурса. Мастер-классы доступны только для зарегистрированных пользователей. Следите за письмами на почте и анонсами на сайте.

## **-Как правильно загрузить видео в личном кабинете?**

-Для отправки видео в личном кабинете вам необходимо прикрепить ссылку ВКонтакте с видео вашей команды.

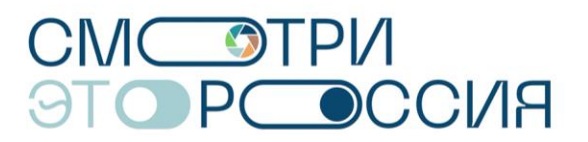

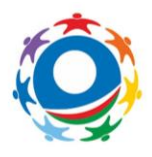

### **-Что значит «отсылка к региону-адресату»?**

-Вам нужно в видеоролике передать привет региону, который указан в вашем личном кабинете. Ваш ролик будет отправлен его командам. Вы можете написать текстом в ролике или сказать на видео, или другим способом отметить регионадресат, для которого вы снимаете видео.

### **-Я отправил видеоролик. Как узнать, что вы его получили?**

-Мы получаем все заявки, отправленные через личный кабинет. В личном кабинете вы можете отслеживать статус вашей заявки. Наши специалисты обработают ваш запрос и дадут обратную связь.

### **-Я не могу загрузить видео на ВКонтакте/ ВКонтакте удаляет мое видео.**

-Скорее всего, что ваше видео нарушает правила пользования сообщества ВКонтакте. Более подробно с правилами пользования сообщества ВКонтакте вы можете ознакомиться здесь: <https://vk.com/@authors-tips-about-video> .